# VVW-UPDATE

### PROGRAMMAUSWAHL:

In dieser Übersicht sehen Sie Ihre installierten Programme, für die Updates bereitstehen. Dazu erhalten Sie Informationen zur Veröffentlichung des Updates und zur verbleibenden Größe des Downloads. Je nach Einstellungen werden Updates schon auf Ihrem Rechner zwischengespeichert, damit deren Installation schneller abläuft. Sehen Sie statt der Angabe der Downloadgröße nur ein "Bereit", ist der Download bereits abgeschlossen.

Manchmal gibt es für ein Programm mehrere Downloads. Dann ist der Eintrag des Programms aufgeklappt. Downloads mit sind sofort für Sie verfügbar. Downloads mit sind nicht verfügbar. Sie benötigen hierfür ein Login für Servicepakete[. Mehr zu Servicepaketen finden Sie hier.](http://www.vordruckverlag.de/htm/servicepaket.asp) Haben Sie bereits ein Servicepaket für das entsprechende Programm erworben, melden Sie sich mit Ihrem Login und Passwort an: Klicken Sie auf Login .

Sie können in der Programmauswahl frei entscheiden, welche Ihrer installierten Programme sie updaten möchten. Klicken Sie auf das Häkchensymbol vor dem Programmnamen:

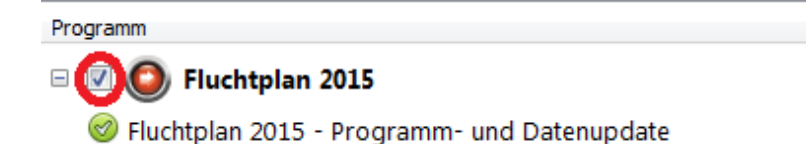

# EINSTELLUNGEN:

#### ALLGEMEIN:

Legen Sie hier fest, wie Updates installiert werden sollen.

"**Updates automatisch installieren**": VvWUpdate sucht in regelmäßigen Abständen eigenständig nach Updates, lädt sie herunter und installiert sie. Ihre Software wird automatisch auf dem neuesten Stand gehalten. Beachten Sie, dass Sie nur Zugang zu Servicepaketen erhalten, wenn Sie sich eingeloggt haben (Reiter "Konto"). Sie können hierfür einen Zeitplan festlegen, wann die Updates installiert werden sollen.

"**Updates herunterladen, aber Installation manuell durchführen**": VvWUpdate sucht in regelmäßigen Abständen eigenständig nach Updates und lädt sie herunter. Dies spart Ihnen Zeit bei der Updateinstallation.

"**Nach Updates suchen, aber Download und Installation manuell durchführen**": Beim Start Ihrer VvW-Software sucht VvWUpdate nach möglichen Updates für die Software. Sind Downloads vorhanden, öffnet sich VvWUpdate automatisch.

"Nie nach Updates suchen": Sie erhalten nur Updates, wenn Sie explizit im Programmmenü auf "Updates suchen" klicken.

## PROXY SERVER

VvWUpdate versucht, Ihre Proxyeinstellungen automatisch zu ermitteln. In einigen Fällen müssen Sie Ihrem Proxyserver jedoch selbst eintragen. Sie können ebenfalls ein Proxyskript angeben (\*.pac).

## **KONTO**

Tragen Sie hier Ihre Nutzerdaten für den Download von Servicepaketen ein.

[Mehr zu Servicepaketen finden Sie hier.](http://www.vordruckverlag.de/htm/servicepaket.asp)

# UPDATE AUS DATEI:

Das Update aus Datei umfasst alle Änderungen bis zu dessen Bereitstellung. Nutzen Sie es, wenn Sie mehrere Rechner auf dem gleichen Stand halten wollen oder wenn Sie mit einem Rechner keine Verbindung zum Updateserver herstellen können.

Gehen Sie dazu folgendermaßem vor:

- Laden Sie den VvWUpdate-Installer mit folgendem Link herunter <http://update.vordruckverlag.de/setup.exe>
- Installieren Sie das Updatetool auf einem Rechner mit funktionierender Internetverbindung
- laden Sie das gewünschte Update über "Update aus Datei" herunter
- kopieren Sie dann die entsprechende \*.vvw Datei auf Ihren Arbeitsrechner und führen Sie sie durch Doppelklick aus

### **Hinweis:**

Sie können dieses Update für jedes Programm herunterladen. Klicken Sie dafür einfach auf "Download". Der Download findet dann in Ihrem Standardbrowser statt. Wählen Sie im Browser "Speichern", um den Speicherort festzulegen, oder "Ausführen", um das Update nach dem Download direkt am Platz zu installieren. Haben Sie bereits ein "Update aus Datei" gespeichert, können Sie es über die Schaltfläche "Updates installieren" ausführen.

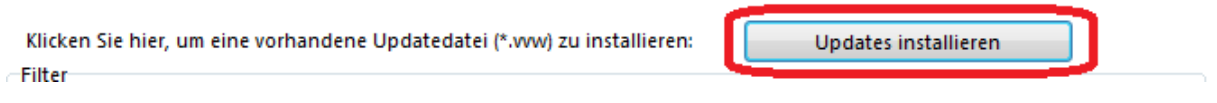

In der Tabelle finden Sie diverse Informationen zum Update aus Datei: den Programmnamen, die entsprechende Jahresversion, ob es sich um eine Einzelplatz-oder Netzwerkversion handelt, ob die Software am aktuellen Rechner installiert ist und auf welchem Stand das Update ist.

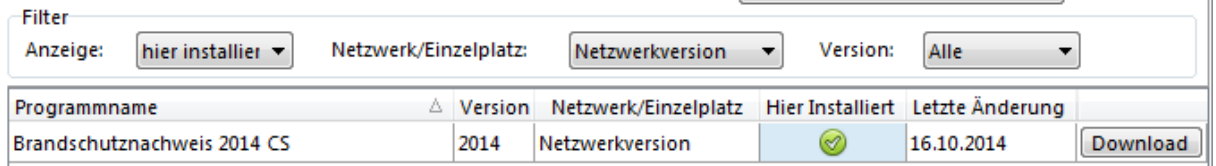

Wenn Ihnen die Tabelle zu unübersichtlich ist, können Sie Filter anwenden. Über den Filter "Anzeige" können Sie alle Programme ausblenden, die nicht "vor Ort" installiert sind. Über "Netzwerk/Einzelplatz" blenden Sie je nach Auswahl alle Einzelplatz- oder Netzwerkversionen aus. Über "Version" filtern Sie nach der Jahresversion.